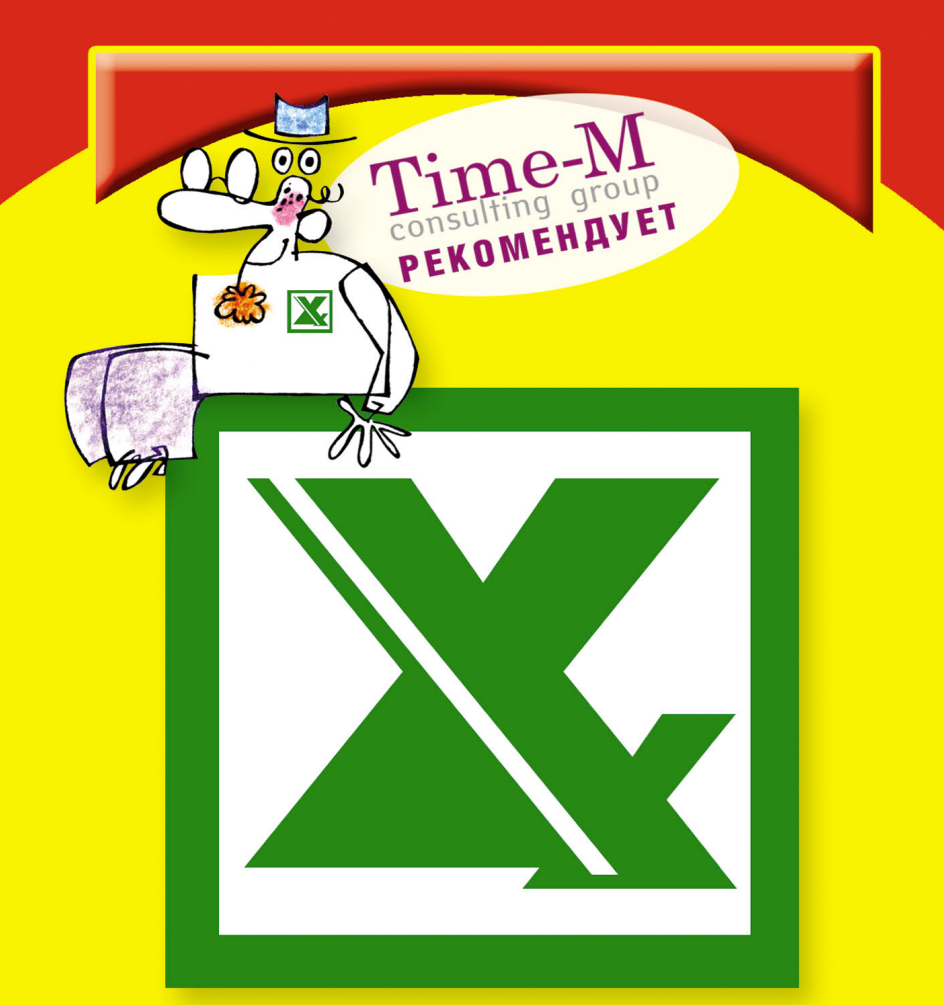

# **Microsoft Excel** РАБОТАЙТЕ С ЭЛЕКТРОННЫМИ **ТАБЛИЦАМИ**

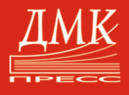

Александр ГОРБАЧЕВ Дмитрий КОТЛЕЕВ

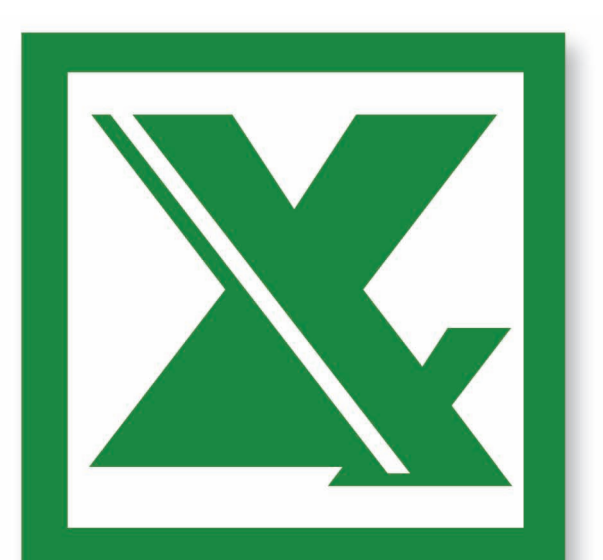

# **Microsoft Excel** РАБОТАЙТЕ С ЭЛЕКТРОННЫМИ **ТАБЛИЦАМИ**

le 10 pag d'occmpee!

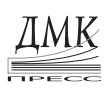

Москва

## **УДК 004.2**

## **ББК 32.973.26-018.2 Г67**

## **Горбачев А. Г., Котлеев Д. В.**

Г67 Microsoft Excel. Работайте с электронными таблицами в 10 раз быстрее. М.: Издательский дом «ДМК-пресс», — 96 с.: ил.

## **ISBN 5-9706-0036-9**

Данная серия практических книг предназначена для руководителей любого уровня. Поскольку каждый управленец применяет в своей работе электронную почту, Интернет, Word и Excel и, как правило, работает в среде Windows. В связи с этим парадокс: владеть программными пакетами требуется ежедневно, а времени на освоение нет. Выход — наша серия книг, позволяющая овладеть теми 10-15% ежедневных функций каждой из программ, при этом получить наиболее выгодные алгоритмы достижения желаемого. Для профессионала не секрет, что одну задачу можно решить множеством путей. Но только один из них — самый экономный по ресурсам: времени и «телодвижениям», именно такой путь вы можете самостоятельно выбрать в данной книге.

> ББК 32.973.26-018.2 УДК 004.2

Все права защищены. Никакая часть этой книги не может быть воспроизведена в какой бы то ни было форме и какими бы то ни было средствами без письменного разрешения владельца авторских прав.

Материал, изложенный в данной книге, многократно проверен. Но поскольку вероятность технических ошибок все равно остается, издательство не может гарантировать абсолютную точность и правильность приводимых сведений. В связи с этим издательство не несет ответственности за возможный ущерб любого вида, связанный с применением содержащихся здесь сведений.

Все торговые знаки, упомянутые в настоящем издании, зарегистрированы. Случайное неправильное использование или пропуск торгового знака или названия его законного владельца не должно рассматриваться как нарушение прав собственности.

ISBN 5-9706-0036-9 © Горбачев А. Г., Котлеев Д. В. © Издательский дом «ДМК-пресс» СОДЕРЖАНИЕ

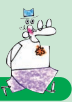

## **СОДЕРЖАНИЕ**

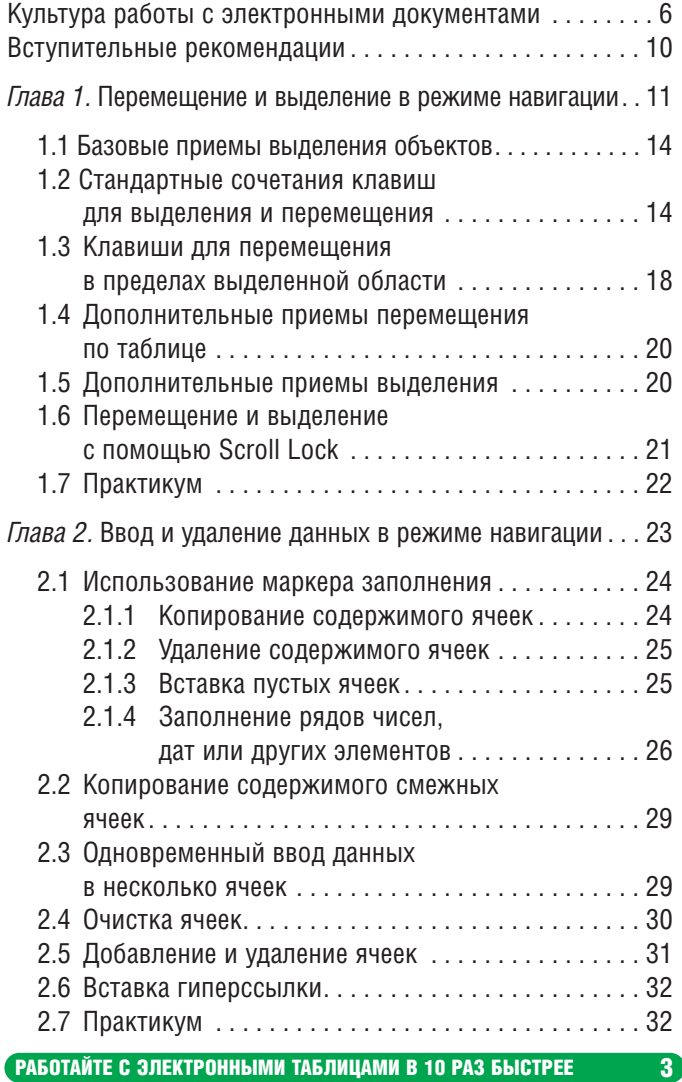

## СОДЕРЖАНИЕ

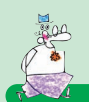

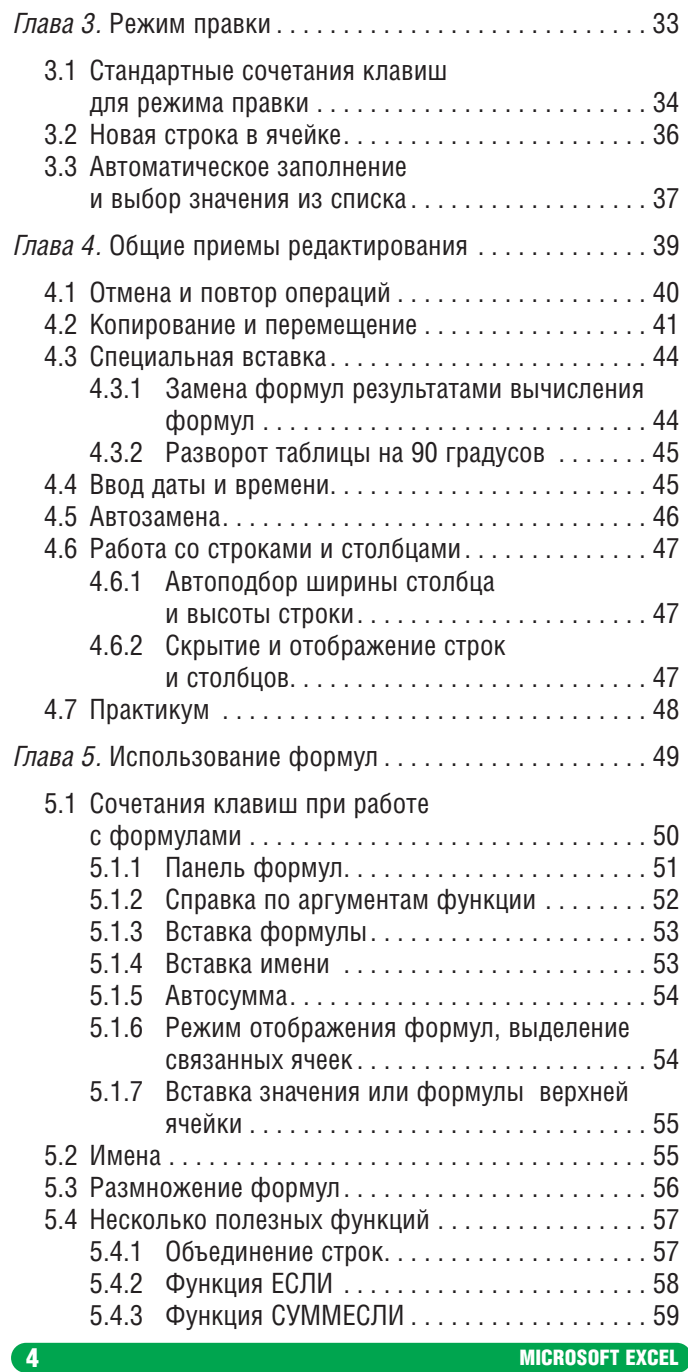

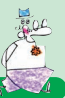

## СОДЕРЖАНИЕ

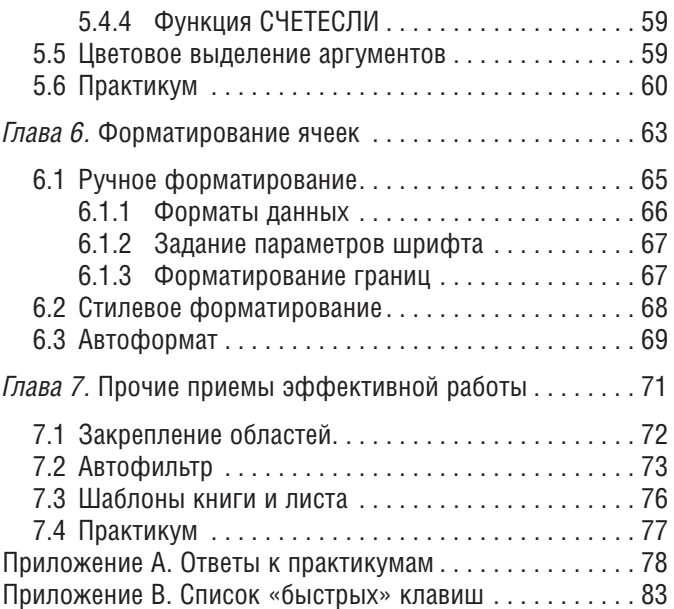

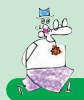

## **КУЛЬТУРА РАБОТЫ С ЭЛЕКТРОННЫМИ ДОКУМЕНТАМИ**

В ваших руках вторая книга серии «как работать с электронными документами в 10 раз быстрее». Для тех кто прочел первую – хотелось бы повторить, а для тех кто впервые знакомится с нашей серией, держа в руках книгу по Excel, познакомить с культурой работы за компьютером.

Пример первый. За компьютером сидит девушка и лениво возит одной рукой мышку. Другая рука служит подставкой под голову, упираясь раскрытой ладонью в подбородок. Глаза медленно бродят по монитору. Если наблюдать со стороны, кажется, что человек спит с открытыми глазами и его движения – это колебания тела во сне. Глядя на такую культуру работы за персональным компьютером, можно твердо сказать – человек за день успевает выполнить едва ли что-нибудь.

Второй пример. Руки человека находятся в «боевой готовности» как у замершего перед броском тигра. Положение головы в позе снайпера: глаза внимательно впиваются в происходящее на мониторе, готовые в любой миг отдать команду правой руке поразить мышью цель, а левой нажать аккорд на клавиатуре. Видя таких людей за работой, понимаешь, слышно не храп засыпающего на рабочем месте мозга, а ритмичный стук по клавиатуре. Шуршание мыши полирующей поверхность стола, подобно щетке, натирающей пол до блеска. Глядя на человека в таком процессе осознаешь, что отвлечь его не возможно. А если попробовать? Он резко одернет: «После! Занят! Как закончу, обратись!».

Отвлекать такого «монстра летающих над клавиатурой рук» нет желания. Присутствуя рядом с ними, попадаешь под гипнотическое действие его КУЛЬТУРЫ ра-

## КУЛЬТУРА РАБОТЫ С ЭЛЕКТРОННЫМИ ДОКУМЕНТАМИ

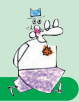

боты. Хочется подсмотреть, спросить «Научи меня! Как ты так быстро это делаешь? Как? Вот так? Так просто? А я всю жизнь делал это…» и рассказываешь, какой длинной дорогой ты уже десяток лет приходишь к тому же результату на мониторе. А вот мастер делает это за доли секунд тремя движениями. Обыватели иногда называют таких людей Хакерами, я – Мастерами своего дела. Зная нескольких таких специалистов, могу сказать что все они любят свое дело. Умеют делать его лучше всего на свете. Выполняют свою работу быстро и безошибочно.

Раньше я думал, если делать быстро – то качество обязательно падает. И сегодня, обучая руководителей, слышу первое их сопротивление: «если я буду делать быстро – я буду ошибаться». Войдя в мир профессионалов, открыл для себя другую истину – скорость работы прямо пропорциональна качеству! То есть, делая быстрее – ты меньше допускаешь ошибок. Как метафору можно привести полет самолета. Чтобы взлететь и не упасть на землю (допустить ошибку) ему нужно набрать определенную скорость (выполнять работу быстро). Иначе плотность воздушного потока не сможет его удержать в полете.

За последние несколько лет консультационной деятельности я искал, что надо делать, чтобы добиться таких же показателей при работе с компьютером как у Мастеров? Нужно что-ли стать программистом? Или изучить толстые книги (800 страниц!) по программному обеспечению? Или надо родиться с талантом? Можно ли этого достичь? «Юзер» я дрожащий, или право имеющий? Вопрос Достоевского как никогда актуален. Ушли годы, чтобы понять тайны успеха быстрой работы с компьютером.

Сегодня я готов сформулировать те принципы, которые являются фундаментом успеха быстрой работы за компьютером. Большую пользу в этом оказал тайм-менеджмент. Те правила и привычки, которые культивирует практика управление временем, применимы и для ускорения компьютерных навыков. Приглашаю вас познакомиться с ними.

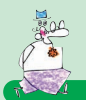

Фундаментальные принципы Культуры работы за компьютером:

- Правило «Семи», все следует группировать в блоки не более 7+-2 по количеству в каждом.
- Чем меньше количество движений тем быстрее илет работа.
- Чем меньше времени на каждое действие тем быстрее общее время выполнения работы.

Рассмотрим на примерах каждый из пунктов.

Привило семи гласит: на рабочем столе монитора не должно быть больше 7 ярлыков, папок либо файлов вместе взятых. Однако, в реальности у пользователя может быть и 50-60! Поэтому, чтобы эффективно работать даже с таким количеством следует размещать их на мониторе группирую, оставляя между группами свободное пространство. Таким образом, графически разделяя ярлыки «на кучки». Как говорится, 7 штучек в каждой кучке. А вот семь кучек на экране это уже соблюдение правила семи, а значит шаг к более быстрой работе.

Следующий принцип, уменьшение количества операций. Предположим, распечатать электронный документ можно выполнив 7 действий, а можно и за 2 действия. Во втором случае скорость будет выше по определению.

И, наконец, если добиться того, чтобы каждое отдельное действие занимало все меньше и меньше времени, то мы получим общее ускорение работы. Так как работа с клавиатурой или мышью это двигательные навыки, то их следует тренировать и добиваться перехода навыка на уровень привычки. Уровень привычки характеризуется тем, что ВЫ очень быстро и бессознательно выполняете операции. Это рефлексы на уровне спинного мозга. Вы даже не замечаете, как это вы сделали, потому что это очень быстро, и сознание не успевает обратить внимание. Ощущение - магия какая-то. Ух. шайтан!

Следует отметить, что некоторые из читателей найдут в этой книге для себя «нуль» пользы. «Я это уже давно использую!» скажут они - «Ничего нового». Хорошо, что вы можете себя отнести к такой категории. Счастливчики! Прочитав нашу книгу,

## КУЛЬТУРА РАБОТЫ С ЭЛЕКТРОННЫМИ ДОКУМЕНТАМИ

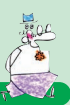

вы получите подтверждение «верным путем идете». Для тех кто, как и я несколько лет назад, хочет улучшить свою культуру работы предлагаю глубоко изучить материал всей нашей серии. Самостоятельно идти к этому – потребуются годы, уже проверено! Решайте, стоит ли тратить часть драгоценной жизни на то, что можно получить в готовом виде. На блюдечке с золотой каемочкой.

> Александр Горбачев, эксперт России по управлению временными и коммуникативными ресурсами. Генеральный директор Consulting Group Time-M www.time-m.com

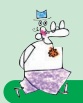

## **ВСТУПИТЕЛЬНЫЕ РЕКОМЕНДАЦИИ**

В книге приведены способы, позволяющие эффективно и быстро выполнять операции в программе Microsoft Excel. Базовые инструкции по работе в MS Excel даны в справочной системе к программе.

- Для начала рекомендуется ознакомиться с первой книгой данной серии **«Microsoft Word. Работайте с электронными документами в 10 раз быстрее»**, где вы сможете найти рекомендации по следующим вопросам:
	- $\blacktriangleright$ организация процесса работы с документами;
	- организация хранилища ваших документов;
	- настройка интерфейса;
	- оптимизация панелей инструментов;
	- выполнение базовых операций над документами: создание, открытие, сохранение, печать и закрытие документов, а также другие рекомендации.

Все перечисленные рекомендации применимы и к MS Excel. Мы не стали включать данные темы в книгу в целях сокращения ее объема.

• В конце книги приведен справочный материал: ответы к практикумам и список «быстрых» клавиш – сочетание клавиш, позволяющих значительно ускорить работу в MS Excel.

## **ГЛАВА** П

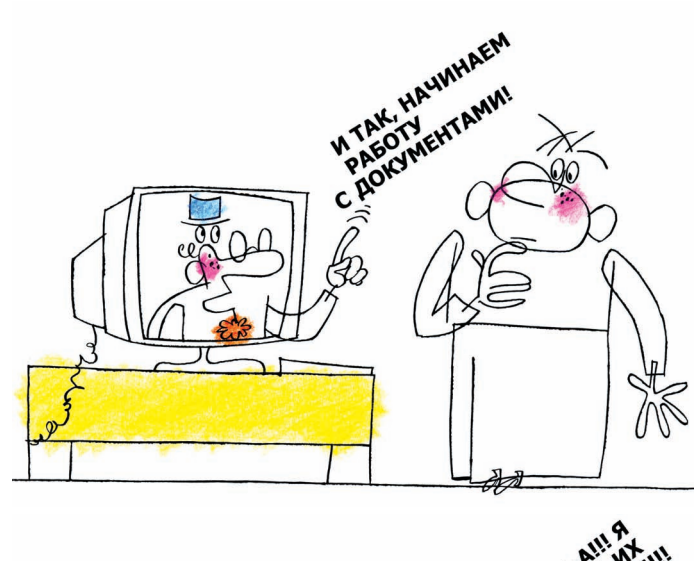

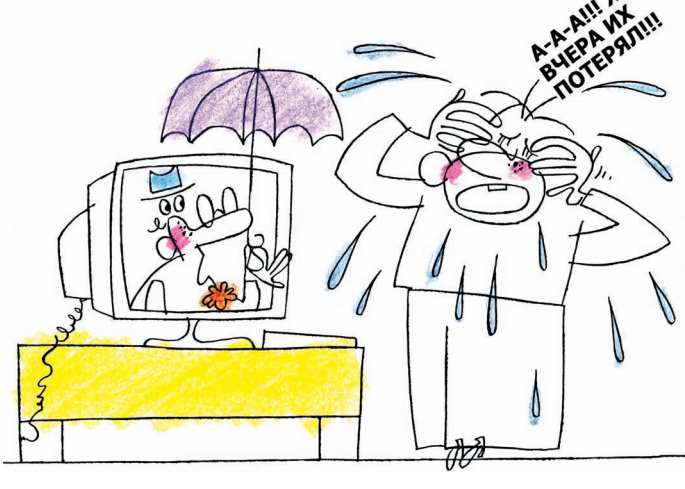

 $\hat{\rho}(\cdot)$ 

 $\overline{\bullet\bullet}$ 

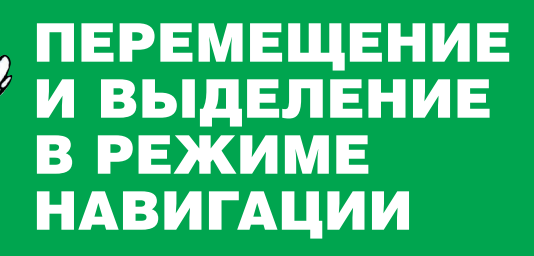

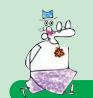

Зачастую для перемещения по таблице и для выделения фрагментов используют только мышь. Но есть более быстрые и эффективные способы выполнения этих операций. Поскольку перемещение и выделение - наиболее часто применяемые операции. то их выполнение с помощью «быстрых» клавиш приводит к многократному ускорению работы с MS Excel в целом.

При работе с таблицей в основном используются два режима: режим навигации и режим правки. В режиме навигации (по таблице) происходит выделение ячеек, прокрутка таблицы, копирование и перемещение диапазонов ячеек, а также ввод данных в ячейку и другие операции. В режиме правки происходит изменение содержимого ячейки или группы ячеек. Переход в режим правки из режима навигации производится на-ЖАТИЕМ КЛАВИШ <sup>F2</sup>, <sup>[Васкерасе]</sup> ИЛИ ДВОЙНЫМ ЩЕЛЧКОМ ЛЕВОЙ кнопки мыши. Обратный переход в режим навигации производится нажатием клавиш Enter или Таь I, если необходимо сохранить внесенные значения, или нажатием клавиши [....]. если необходимо отменить ввод данных.

В каждом режиме возможно выделение и перемещение: в режиме навигации - выделение ячеек, диаграмм и т.д. (далее - объекты) и перемещение по таблице, в режиме правки - выделение фрагментов содержимого ячейки и перемещение по содержимому. Изменение данных также возможно в обоих режимах: в режиме перемещения - ввод данных, в режиме правки - их редактирование.

В данной главе мы расскажем о приемах выделения и перемещения в режиме навигации по таблицам MS Excel:

- 1.1. Базовые приемы выделения объектов.
- 1.2. Стандартные сочетания клавиш для выделения и перемещения.
- 1.3. Клавиши для перемещения в пределах выделенной области.
- 1.4. Дополнительные приемы перемещения по таблице.

**MICROSOFT EXCEL** 

## ПЕРЕМЕЩЕНИЕ И ВЫДЕЛЕНИЕ В РЕЖИМЕ НАВИГАЦИИ

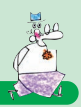

- 1.5. Дополнительные приемы выделения.
- 1.6. Перемещение и выделение с помощью  $\frac{f_{\text{max}}}{f_{\text{max}}}$ .

С помощью раздела 1.7. Практикум вы сможете отработать приемы выделения ячеек.

Приемы работы в режиме правки и ввод данных в режиме навигации будут рассмотрены в следующих главах.

В описаниях сочетаний, приведенных в данной главе, встречается несколько терминов, которые следует уточнить:

- Выделенная область прямоугольная область, содержащая выделенные ячейки. Всегда как минимум выделена одна ячейка – активная ячейка (см. далее). В MS Excel одновременно может присутствовать несколько выделенных областей.
- Расширение выделенной области добавление к выделенной области новых вертикальных и/или горизонтальных рядов выделенных ячеек. Если «ничего не выделено» (выделена только активная ячейка), то под термином «расширение выделенной области» можно подразумевать просто выделение ячеек.
- Активная ячейка ячейка, на которую помещен курсор. Активная ячейка всегда находится внутри выделенной области.
- Активная строка строка, содержащая активную ячейку.
- Активный столбец столбец, содержащий активную ячейку.
- Текущая область это диапазон ячеек, ограниченный пустыми столбцами и строками, в центре которой находится выделенная область.

На рис. 1.1 текущая область относительно выделенной области отмечена закругленным прямоугольником. Активная ячейка отмечена белым цветом внутри выделенной области.

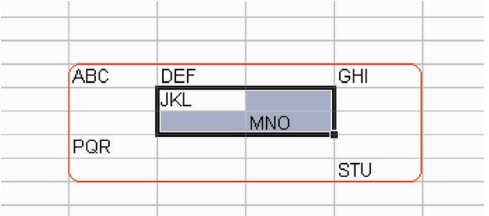

*Рис. 1.1 Активная ячейка, выделенная область и текущая область*

 $\overline{a}$ работайте с электронными таблицами в 10 раз быстрее 13

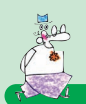

#### $1.1$ Базовые приемы выделения объектов

В отличие от MS Word, где одновременно можно выделить только один цельный фрагмент документа, приложение MS Excel позволяет выделить несколько объектов, расположенных в различных частях таблицы. Этим MS Excel похож на проводник Windows, и действительно, в обоих приложениях используются одни и те же базовые принципы выделения объектов с помощью мыши:

- удерживая нажатой левую кнопку мыши, можно выделить диапазон объектов;
- удерживая нажатой клавишу shift], можно выделить диапазон объектов, указав щелчком мыши начало и конец диапазона;
- удерживая нажатой клавишу сы, можно добавить к выделенному диапазону новый объект или диапазон объектов (новую выделенную область).

Кроме того, во многих приложениях Windows действует единое сочетание клавиш для выделения объектов:

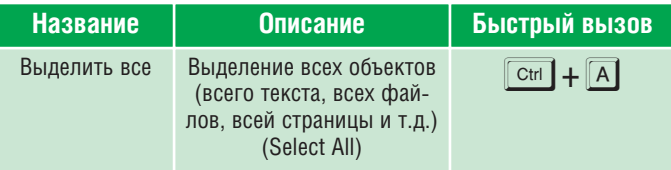

Попробуйте отработать данные принципы на ячейках MS Excel и файлах в проводнике Windows и вы убедитесь в их универсальности. По тем же принципам работает рабочий стол Windows, стандартные диалоговые окна открытия и сохранения файлов и т.д. Следовательно, достаточно запомнить указанные принципы один раз, чтобы работать более эффективно сразу в нескольких приложениях.

### $1.2$ Стандартные сочетания клавиш для выделения и перемещения

В большинстве приложений Windows принята целая система клавиатурных сокращений для операций перемещения и выделения, подчиненных единой логике, что существенно

**MICROSOFT EXCEL** 

 $14$ 

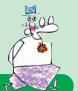

### СТАНДАРТНЫЕ СОЧЕТАНИЯ КЛАВИШ ДЛЯ ВЫДЕЛЕНИЯ И ПЕРЕМЕЩЕНИЯ

упрощает их запоминание. В основу положено несколько принципов:

- *курсорные клавиши* служат для перемещения влево, вправо, вверх, вниз по символам и словам или абзацам;
- клавиши и служат для перемещения по страницам (экранам);
- клавиши и служат для перемещения в начало и конец чего-либо (строки, таблицы, документа);
- клавиша «усиливает» операцию перемещения или выделения (вместо перемещения по символам – перемещение по словам, вместо перемещения в начало строки – перемещение в начало документа и т.д.);
- использование клавиши **Shift** в сочетании с клавиатурным сокращением для операции перемещения приводит к соответствующей операции выделения.

Совместное использование этих пяти принципов дает многообразие весьма полезных клавиатурных сокращений. В следующей таблице попарно приведены сокращения для операций перемещения и соответствующих им операций выделения:

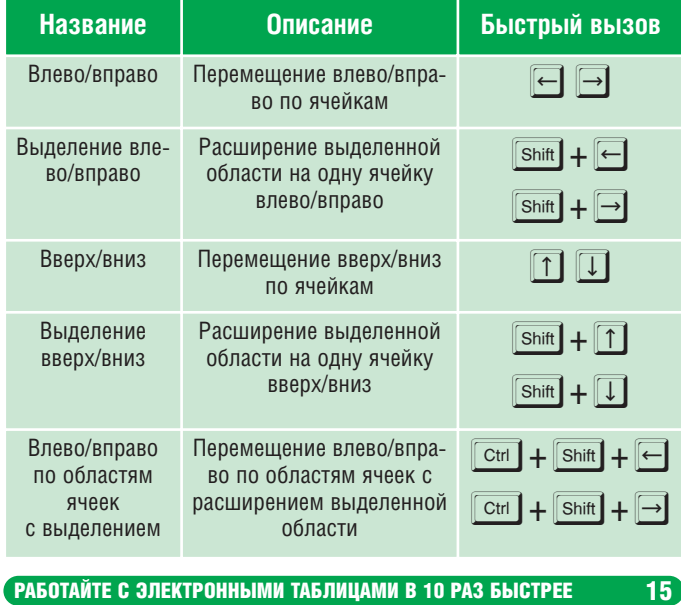

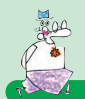

## ПЕРЕМЕЩЕНИЕ И ВЫДЕЛЕНИЕ В РЕЖИМЕ НАВИГАЦИИ

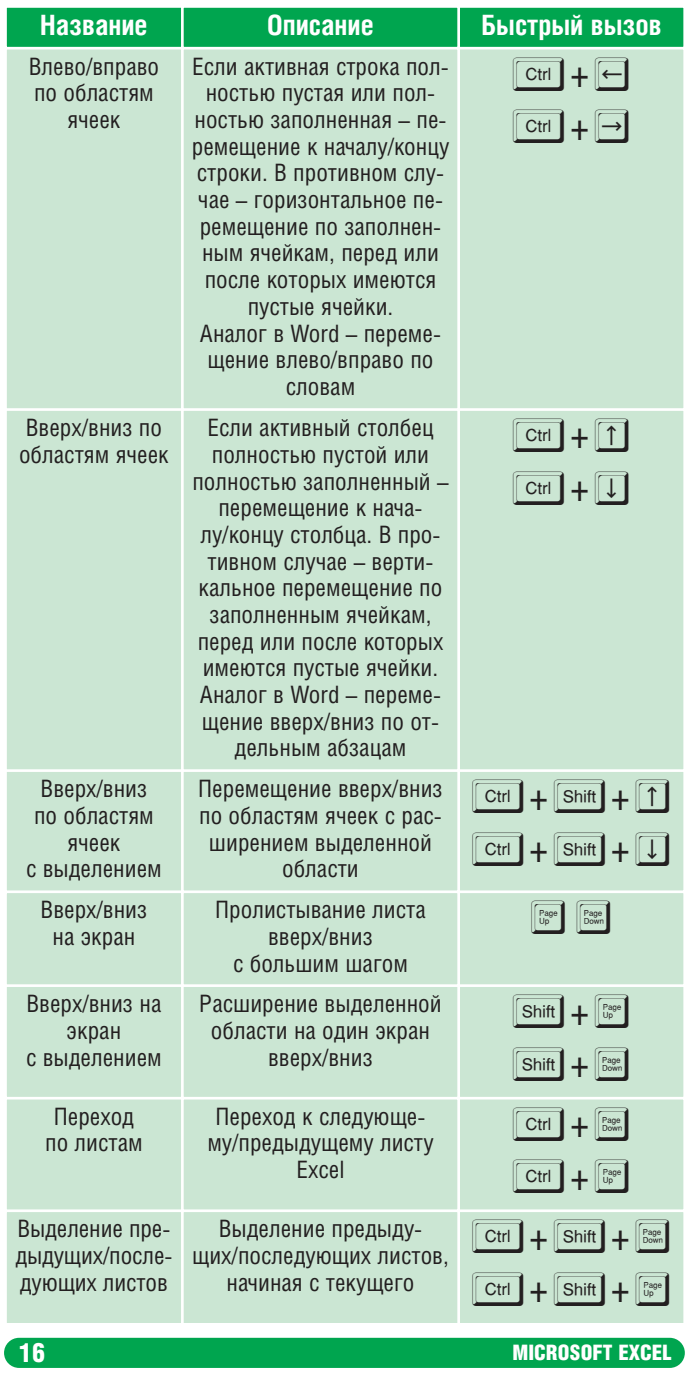

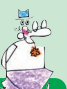

### СТАНДАРТНЫЕ СОЧЕТАНИЯ КЛАВИШ ДЛЯ ВЫДЕЛЕНИЯ И ПЕРЕМЕШЕНИЯ

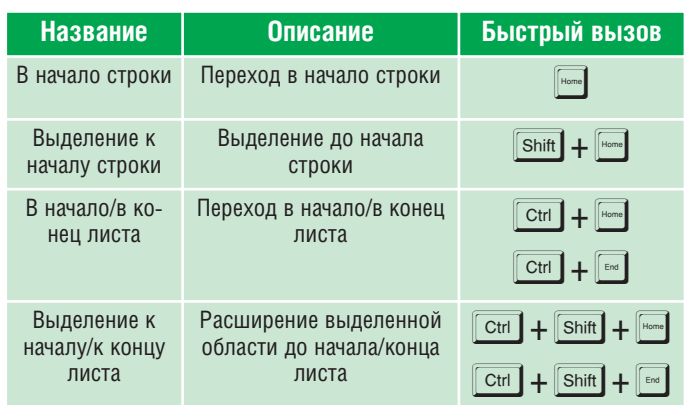

Для лучшего запоминания сгруппируем данные сочетания в виде таблицы, где по строкам будут расположены главные клавиши, а по столбцам - клавиши-модификаторы (Ctrl, Shift):

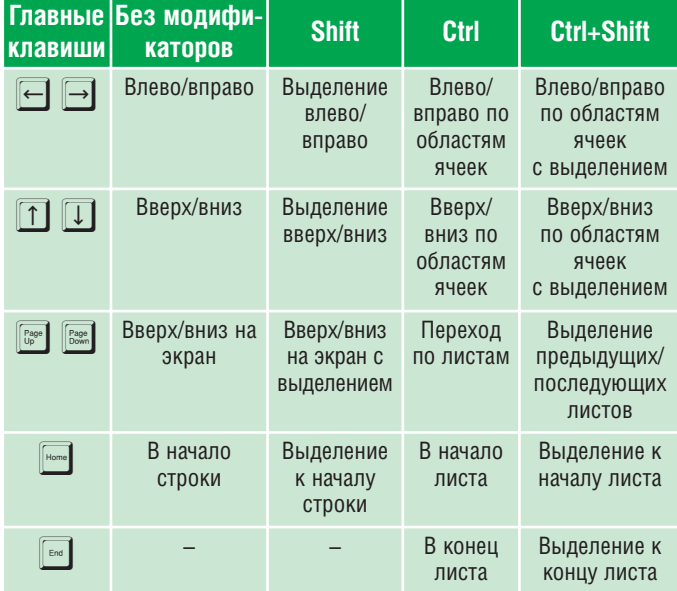

#### **ПРИМЕЧАНИЕ**

Обратите внимание, что в таблице отсутствуют сочета-НИЯ КЛАВИШ <sup>[60]</sup> И Shift + <sup>14000</sup>, Связано это с особенностью использования клавиши [ В MS Excel: при нажатии данной клавиши активизируется специальный

**РАБОТАЙТЕ С ЭЛЕКТРОННЫМИ ТАБЛИЦАМИ В 10 РАЗ БЫСТРЕЕ** 

17

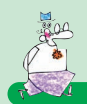

ПЕРЕМЕЩЕНИЕ И ВЫДЕЛЕНИЕ В РЕЖИМЕ НАВИГАЦИИ

**режим навигации «КНЦ», не рассматриваемый в дан**ной книге. О подробностях использования данного режи**ма можно узнать из справочной системы MS Excel.** 

Во многих других приложениях Windows использование перечисленных сочетаний аналогично. Далее будут рассмотрены нестандартные сочетания клавиш и приемы, характерные для MS Excel.

## **1.3 Клавиши для перемещения в пределах выделенной области**

В MS Excel существуют сочетания клавиш для быстрого перемещения внутри выделенной области. Выделите произвольный диапазон ячеек (в несколько строк и несколько столбцов) и попробуйте перемещаться по ячейкам многократным нажатием указанных клавиш:

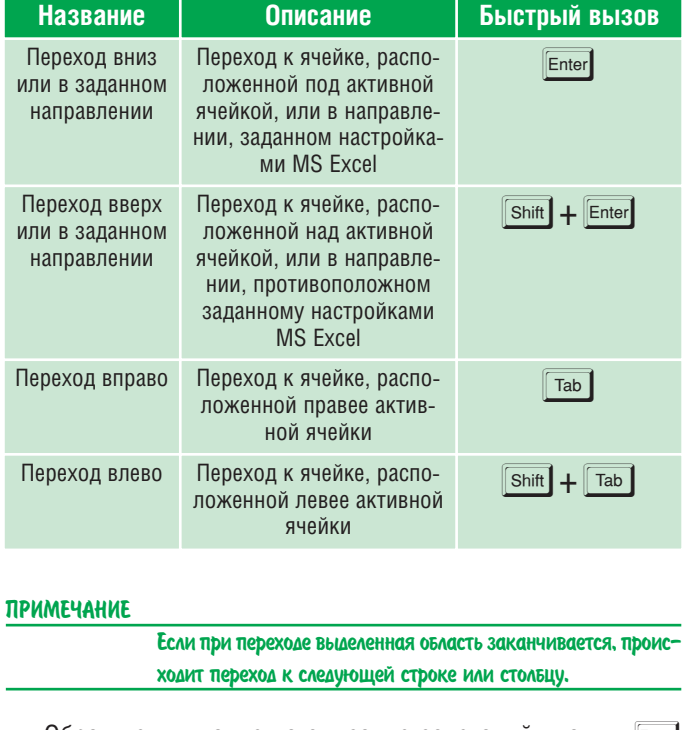

Обратите внимание на описание сочетаний клавиш и **Shift + Enter**: переход осуществляется в соответствии с наст-

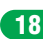

**18** MICROSOFT EXCELSES **MICROSOFT** EXCELSES